## <sup>פי</sup>נת השימוש היעיל במחש<sup>ב</sup>

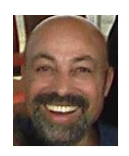

## **איך להגן על מסמך?**

הכנתם מסמך ב- Word Microsoft ? אתם לא רוצים שמישהו לא מורשה יהיה מסוגל לפתוח אותו ולקרוא אותו? Word Microsoft יבצע את זה בקלות עבורכם. ההגנה תתבצע באמצעות רישום סיסמה שרק מי שמכיר אותה יוכל לפתוח את המסמך. להלן השלבים:

- .1 ללחוץ על לחצן ה- OFFICE בקצה הימני העליון.
- .2 לבחור את האפשרות של "הכן" ובתוכה את האפשרות של "הצפן מסמך"
	- .3 בחלון "הצפנת המסמך" יש לרשום את הסיסמה.
		- יש לרשום את הסיסמה באופן מדויק.
- יש לבדוק האם אתם מקישים אותיות עבריות, אותיות קטנות בלועזית או אותיות גדולות בלועזית. אם תאבדו את הסיסמה או תשכחו אותה לא תהיה אפשרות לשחזר אותה.
	- .4 אחרי רישום הסיסמה יש ללחוץ על כפתור ה"אישור"

לאחר שמירת המסמך וסגירתו יהיה אפשר לפתוח אותו רק לאחר הקלדת הסיסמה. ייפתח חלון של סיסמה ורק אחרי הזנה מדויקת של הסיסמה ייפתח המסמך.

שלבים לביטול הסיסמה

- ללחוץ על לחצן ה- OFFICE בקצה הימני העליון.
- לבחור את האפשרות של "הכן" ובתוכה את האפשרות של "הצפן מסמך"
- בחלון "הצפנת המסמך" יש לרשום את "לנקות" את הסיסמה )באמצעות כפתור Delete ) וללחוץ על "אישור"

הערה: בתהליך הזה תוארה הפעולה עבור Word Microsoft, אבל אותה אפשרות קיימת גם ב- Excel וגם ב-PowerPoint.

התאור מדויק עבור 2007 Office. אבל גם בגרסאות חדשות יותר התהליך דומה מאוד.

תיהנו!!! ניתן לצפות בכל הטיפים שפורסמו במדור זה גם באתר: http://www.maymoned.co.il/TipsTricks/TipsTricks.htm ניתן לשלוח הערות ושאלות ל-: [maymoned@gmail.co.il](mailto:maymoned@gmail.co.il) - דהן מימון [www.maymoned.co.il](http://www.maymoned.co.il/)